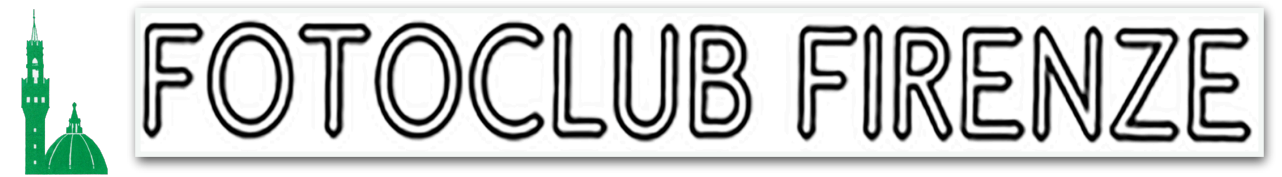

#### *Editoriale*

Numero speciale dedicato al sito Web del Fotoclub Firenze.

Crediamo di far cosa gradita illustrandovi le varie opzioni ed informazioni del sito web giunto quasi alla sua completezza, facilitando così la navigazione.

#### **Il Menù in testa alle Pagine**

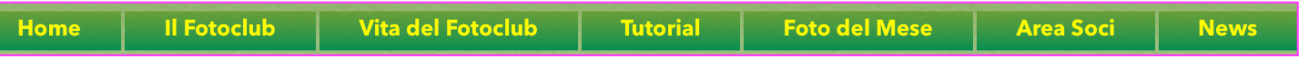

**Home:** Dalle altre pagine del sito rimanda alla Home Page.

**Il Fotoclub:** E' la pagina ufficiale del Fotoclub. In essa sono riportati:

- L'indirizzo della Sede.
- La piantina della Città dove si trova la Sede.
- I nominativi dei membri del Consiglio Direttivo in carica.
- L'elenco dei Soci. Cliccando sul nome del socio si accede alla sua galleria personale dove si può ammirare la produzione fotografica che ognuno di voi ha deciso di rendere pubblica. (*Per inserire le foto e visualizzare la galleria personale vedi ultima pagina*).

**Vita del Fotoclub:** E' illustrata, attraverso le varie locandine, tutta l'attività del Fotoclub: Ospiti di fama, mostre ecc.ecc. (Nota: la pagina non segue un preciso ordine cronologico).

**Tutorial:** In questa pagina sono riportati i link a varie informazioni sia inerenti alla post produzione delle foto (*Adobe*) che varie info che potrebbero esservi utili. Via via che trovo qualcosa di interessante lo posto qui. E' gradita comunque la vostra collaborazione inviando articoli, link interessanti e tutto quanto ritenete utile all'arricchimento culturale e tecnico di ognuno di voi, al webmaster mediante la mail [fotodelmese@fotoclubfirenze.it](mailto:fotodelmese@fotoclubfirenze.it) indicando il vostro nome e cognome.

**Foto del Mese:** E' la pagina che elenca le istruzioni di partecipazione ai contest, anche mese per mese.

*Segue pag. 2*

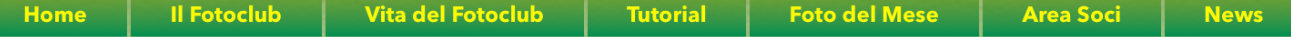

**Area Soci:** E' la pagina di accesso alle varie pagine riservate ai soci del Fotoclub. Digitando username e password, a suo tempo inviate a tutti i soci, si accede alle pagine riservate. Per il momento solo alla pagina delle votazioni per la foto del mese. —> *Vedi più oltre*.

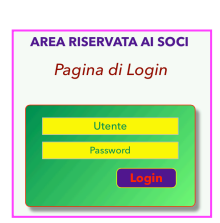

**News:** Riporta per esteso le news più importanti relative all'attività del

fotoclub. Chiunque tra i soci può richiedere l'inserimento di notizie relative alla loro attività fotografica. Da questa pagina si possono anche scaricare le "Newsletter" del Fotoclub Firenze.

# **La Home Page in dettaglio**

#### **Attualmente, nella Home Page, sono presenti:**

**Secondo Menù** (*sotto l'intestazione)*

on line 1 on line 2 Le email del Fotoclub Scrivi al Presidente Tesseramento

- **on line 1** e **on line 2**: sono I link a cui collegarsi per le serate on line. L'accesso è di norma automatico. Si inizia con on line 1 e, dopo 1 ora circa si passa ad on line 2.
- **Le email del Fotoclub**: è il link ad una pagina che illustra, come dal titolo, l'uso delle varie email @fotoclubfirenze.it
- **Scrivi al Presidente**: apre direttamente il vostro client di posta per scrivere al Presidente.
- **Tesseramento**: apre un popup che spiega nel dettaglio tutti gli aspetti ed i vantaggi dei Soci regolarmente tesserati.

Il **Form** per la ricerca nel sito.

Cerca nel sito

Ricerca

Il **Calendario** degli eventi aggiornato al

mese corrente ed al mese successivo. Il Calendario è a cura del Presidente. Qualsiasi socio può proporre direttamente al Presidente mediante l'apposita email (*vedi sopra*), attività varie da svolgersi in sede o all'aperto, gite ecc.ecc..

Le **Scadenze** della Foto del Mese corrente.

La **Galleria** delle foto vincitrici il contest la Foto del Mese.

Un **Pulsante** che collega ad una pagina di voto per la scelta del Tema della foto del mese successivo (*attualmente Giugno 2023*).

Una **Galleria di Foto** (*attualmente le foto di Pasqua*)

**Proposte varie** di attività future (*attualmente RUN*).

**Il Pulsante per votare il Tema della Foto del Mese:** (in *Home Page*)

ma sufficiente per esprimere la propria preferenza. Si può fare solo una scelta tra quelle proposte. Si può votare una sola volta, se uno

Foto del Mese

riprova compare il messaggio "hai già votato" e non serve cambiare browser. Si possono visualizzare i risultati dopo il proprio voto.

## **Il Pulsante per votare la Foto del Mese:** (*è una pagina dell'area riservata*)

Si accede mediante User e Password dalla Pagina di Login (*vedi Pag. 2)*. Questa rimanda ad una ulteriore pagina riservata delle Opzioni. (*attualmente presente solo la votazione della foto del mese*).

Facendo click sul pulsante giallo (*vedi a lato*) si accede finalmente alla pagina delle votazioni. Qui troverete sulla sinistra la galleria delle foto partecipanti al contest corrente anonime e

numerate in basso a destra. Sulla destra trovate il riquadro per esprimere le vostre preferenze nel riquadro giallo. Si può esprimere un massimo di **tre voti**: digitare il numero delle foto preferite separati da virgola: es: 1, 2, 3 - Cliccando poi su Invia viene automaticamente spedita una email al webmaster con le

**GIUGNO 2023** 

Temi Foto del Mese

vostre preferenze anonime. Il click vi rimanda ad una pagina comune di ringraziamenti. Sarà cura del webmaster aggiornarvi sui risultati sia in corso di votazione (*forse*) sia al termine della stessa.

*NB Confido nella vostra correttezza nel non votare le proprie foto e nel votare una sola volta.*

*PS Non ho potuto usare lo stesso metodo della scelta del tema in quanto le foto di norma sono numerose e quel sistema non supporta più di 10 scelte e poi consente una sola opzione. Sto studiando altri script PHP.*

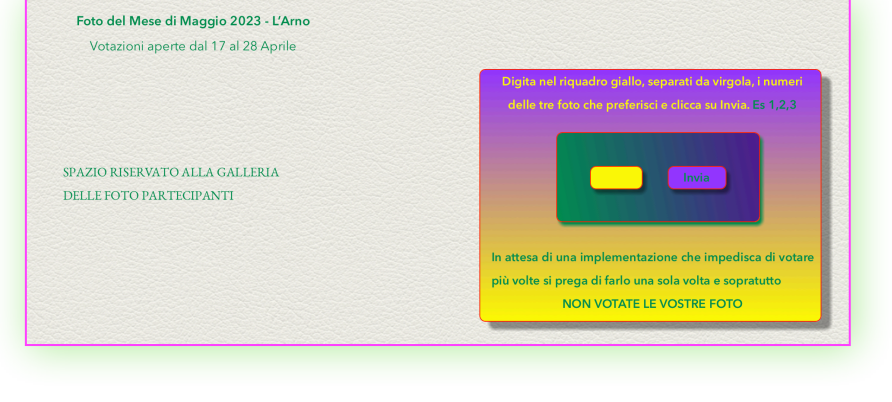

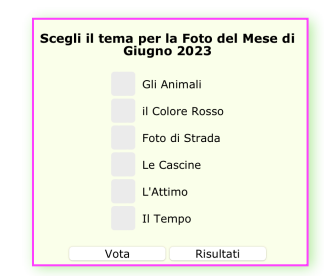

Click sul pulsante per votare la Foto del Mese

#### **ShinyStat**

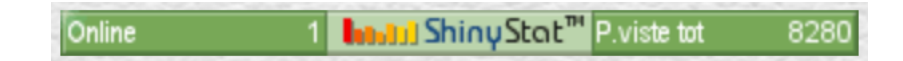

Questo banner, presente in tutte le pagine riporta le statistiche del sito. Al click su di esso si accede, mediante user e password (è a nome del sottoscritto), alle statistiche complete. E' gratuito e fornisce utili indicazioni su dove migliorare il sito stesso. Chi, per curiosità, volesse consultarlo può richiedermi in forma privata le credenziali di accesso.

#### **La nostra storia**

E ' una pagina nella quale viene illustrata la storia del Fotoclub Firenze dalla sua fondazione ad oggi. Vi si accede cliccando su Il Fotoclub e logo dalla pagina Il Fotoclub (*dal Menù principale*).

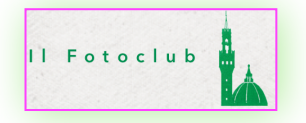

#### **Il Blog**

S ono in preparazione le pagine, riservate ai Soci, del Blog del Fotoclub Firenze. Come certamente saprete un blog è una collezione di voci di testo in stile diario, chiamati post. I post più recenti compaiono per primi. Un post di un blog talvolta ha un tono più informale delle altre pagine del sito. Nel nostro Blog i Soci potranno discutere di vari argomenti legati alla fotografia in tutti i suoi aspetti.

Raccomando sin da adesso la massima correttezza e serietà sia nel proporre argomenti che nelle risposte ad essi. Qualunque argomento che esula dalla fotografia sarà immediatamente cestinato e non pubblicato. Sto prendendo in considerazione l'accettazione degli argomenti e delle risposte da parte di un moderatore.

Quando pronto sarete avvisati sia attraverso la chat di WhatsApp che mediante newsletter per i dettagli.

# *Carissimi Soci,*

*Come potrete constatare dalla consultazione di questa newsletter, la costruzione del nuovo sito web del Fotoclub Firenze, dopo il crash del novembre scorso con la conseguente perdita di tutti i dati relativi, ha comportato una ricostruzione da zero e quindi ha richiesto, e richiede tutt'ora, una notevole mole ed un cospicuo numero di ore di lavoro.* 

*Il sito è praticamente completo, non mancheranno tuttavia i correnti aggiornamenti e miglioramenti.* 

*Auspico comunque un maggiore accesso e consultazione.*

*Il miglioramento e la sua continua evoluzione dipendono in gran parte da voi; in questo momento noto un certo disinteresse alla sua consultazione nonostante le nuove proposte circa l'attività del Fotoclub. Se parteciperete alle iniziative in esso proposte mi invoglierete a migliorarlo altrimenti sarà solo aggiornato mensilmente. Inoltre sarebbe auspicabile una maggiore presenza in sede od on line durante le* 

*riunioni del lunedì sera.*

*Certo di un vostro rinnovato interesse…. Buona Luce*

*Stefano Bianchi Vice Presidente Webmaster*

Informazioni varie

Questa, e le altre Newsletter, sono elaborate per mezzo dell'Applicazione Pages di Apple™ (che gira su Macintosh, iPhone ed iPad) poi esportata in PDF per la diffusione.

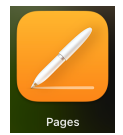

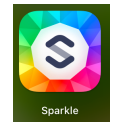

Il sito è costruito usando l'applicazione Sparkle™ che gira solo su Apple Macintosh. Si tratta di un'applicazione estremamente evoluta che facilita al massimo la creazione e la gestione dei siti web.

Fotoclub Firenze Newsletter N. 2 mercoledì 5 aprile 2023

# Fotoclub*Firenze* - *Le fotogallerie dei Soci A cura del [webmaster](mailto:sbianchi@icloud.com)*

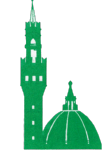

**S**ono pronte, sul sito del Fotoclub, le pagine delle gallerie delle foto dei Soci. Ogni Socio, che lo desidera, potrà inserire personalmente le proprie foto da pubblicare, in formato jpeg con dimensione massima di circa 1,2 MB collegandosi al seguente URL:

[https://www.fotoclubfirenze.it/gallerie/cognome/m](https://www.fotoclubfirenze.it/gallerie/cognome/)icroUpload.php

Dove per cognome si intende quello apposto alla cartella della vostra galleria personale ed è lo stesso dell'username per l'accesso all'area riservata inviatovi per email recentemente. Se non avete più le credenziali potete richiedermele via email a [sbianchi@icloud.com](mailto:sbianchi@icloud.com) . NB: Si può caricare una foto per volta.

**Se dovesse comparire un messaggio di errore è molto probabile che dipenda dalla dimensione della foto.**

Per visualizzare le foto dovrete collegarvi, per adesso, digitando il seguente URL: https://www.fotoclubfirenze.it/gallerie/cognome/foto/index.php

*Oppure cliccare sul proprio nome e cognome nella pagina apposita accessibile dal menù Il Fotoclub*

### **Questi i comandi per la visualizzazione delle foto:**

**Info panel**: apre o chiude un pannello laterale in cui sono riportate tutte le info sulla foto visualizzata. Dati exif, titolo, ecc.

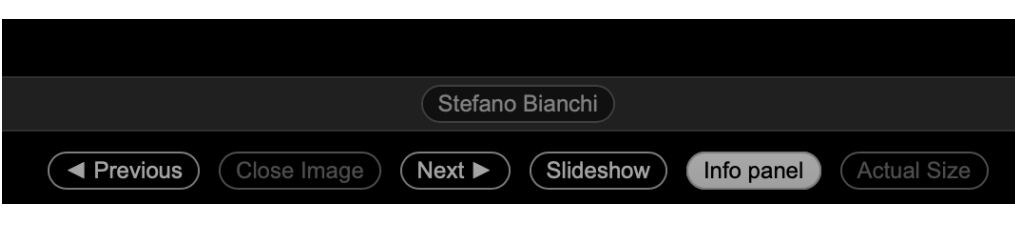

**Slideshow:** visualizza in sequenza tutte le foto della galleria

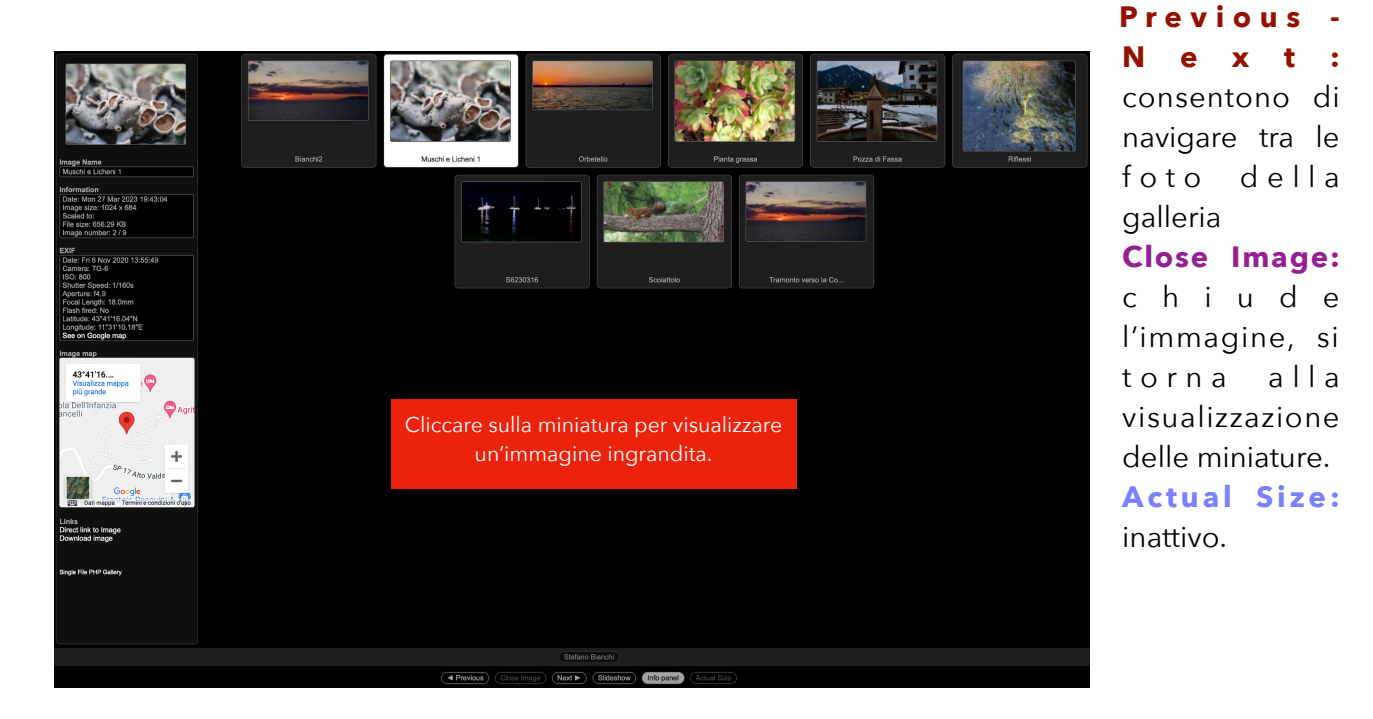